## **Advanced Cron Troubleshooting**

If you have determined that the cron job is not completing in [the previous article](https://help.whmcs.com/m/troubleshooting/l/678169-verify-that-your-system-cron-is-being-invoked) and are familiar with using the server's Command Line Interface (SSH), this guide shows how to identify the cause.

The cron.php script contains a number of options which can be called most easily via the server's command line, one of which increases the verbosity of the output. This can be helpful in identifying any errors which might be occurring.

First, access your WHMCS Admin area. Then, go to **Configuration > System Settings > General Settings > Other**, or **Setup > General Settings > Other** for WHMCS 7.10 and earlier.

Check **Display Errors** and then click **Save Changes**.

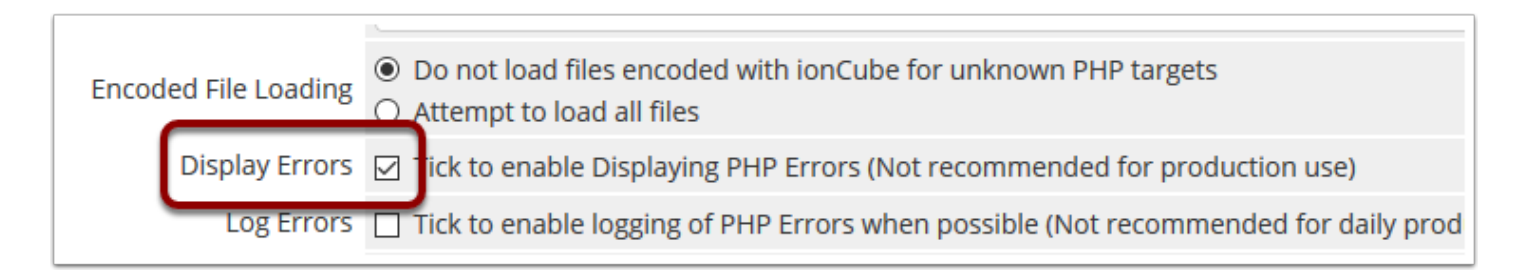

Next, navigate to **Configuration > System Settings > Automation Settings** (**Setup > Automation Settings** for WHMCS 7.10 and earlier).

Click on the Cron Status badge:

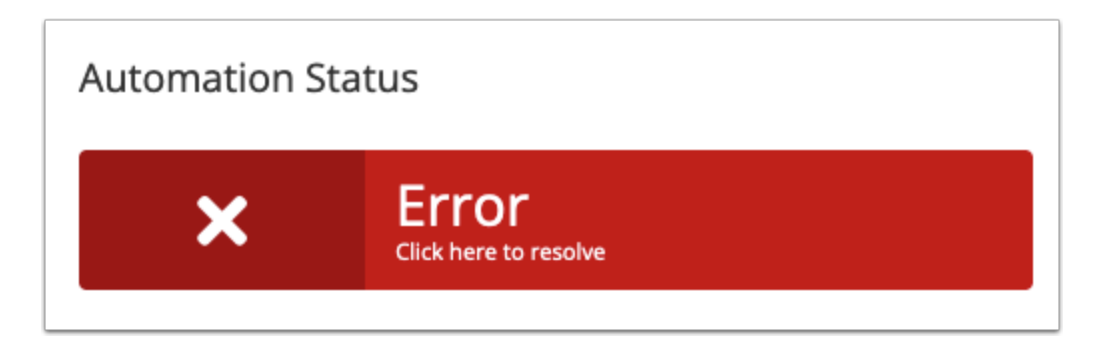

In the modal which appears, copy the **Cron Command** :

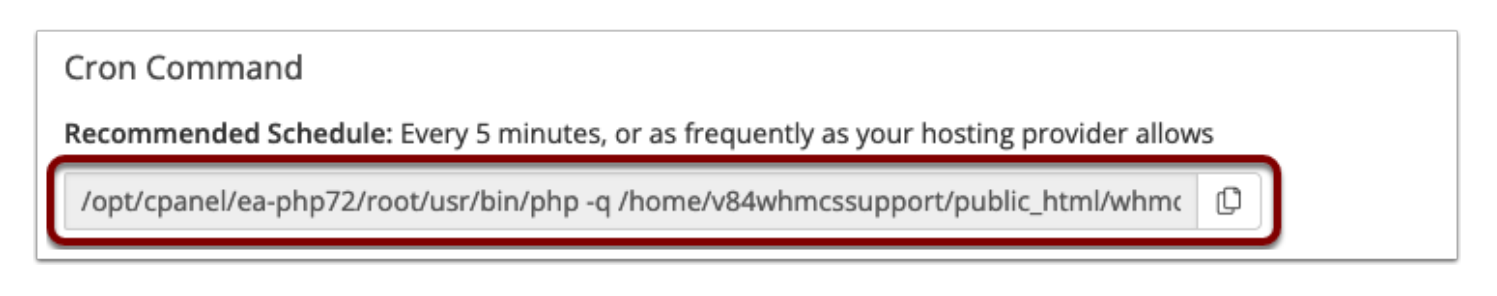

Access your server's Command Line Interface:

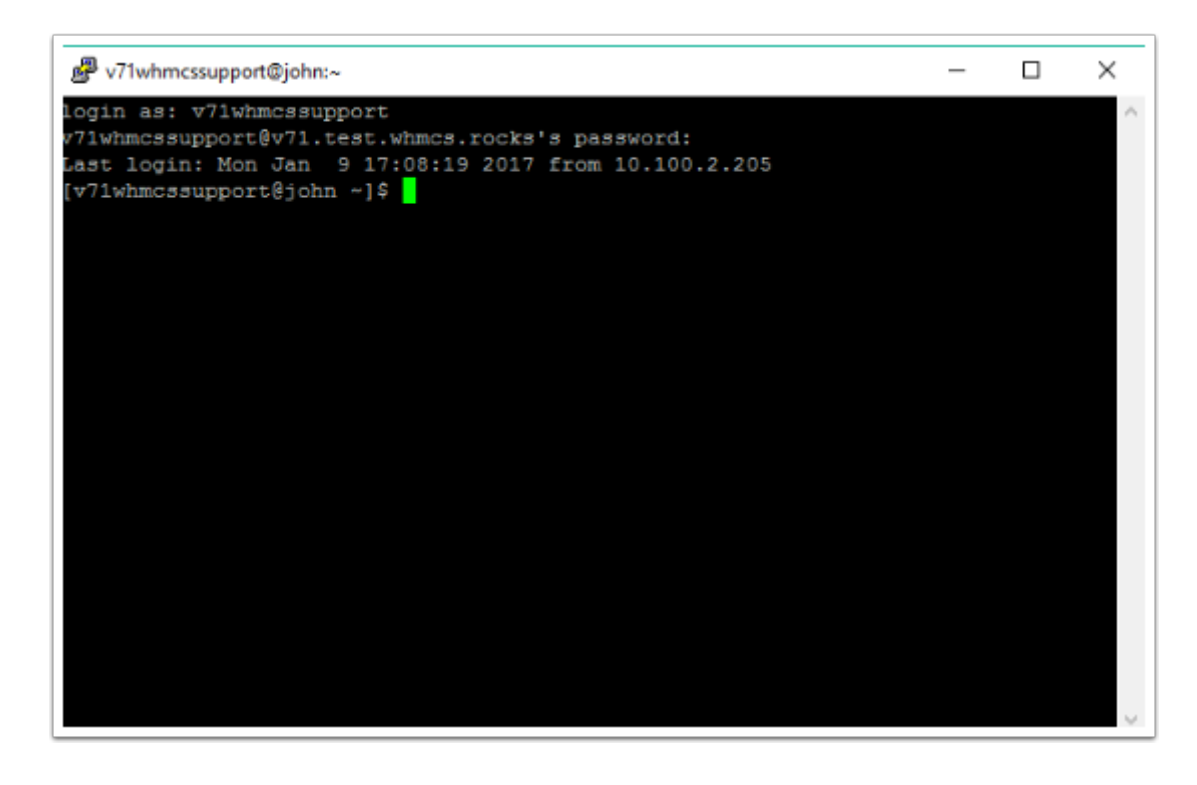

Paste the **Cron Command** into the Command Line Interface. At the end of the command, add the following command and options:

all -F -vvv

 $\Box$  Click to copy The *all* command will execute all the tasks.

The *-F* option forces all the tasks to be executed, even if some of the daily tasks have already been performed today

The *-vvv* option sets the output verbosity level to maximum, meaning everything which can be output will be output.

You should now be ready to execute a command similar to:

php -q /home/v71whmcssupport/public html/whmcs/crons/cron.php all -F -vvv

 $\Box$  Click to copy

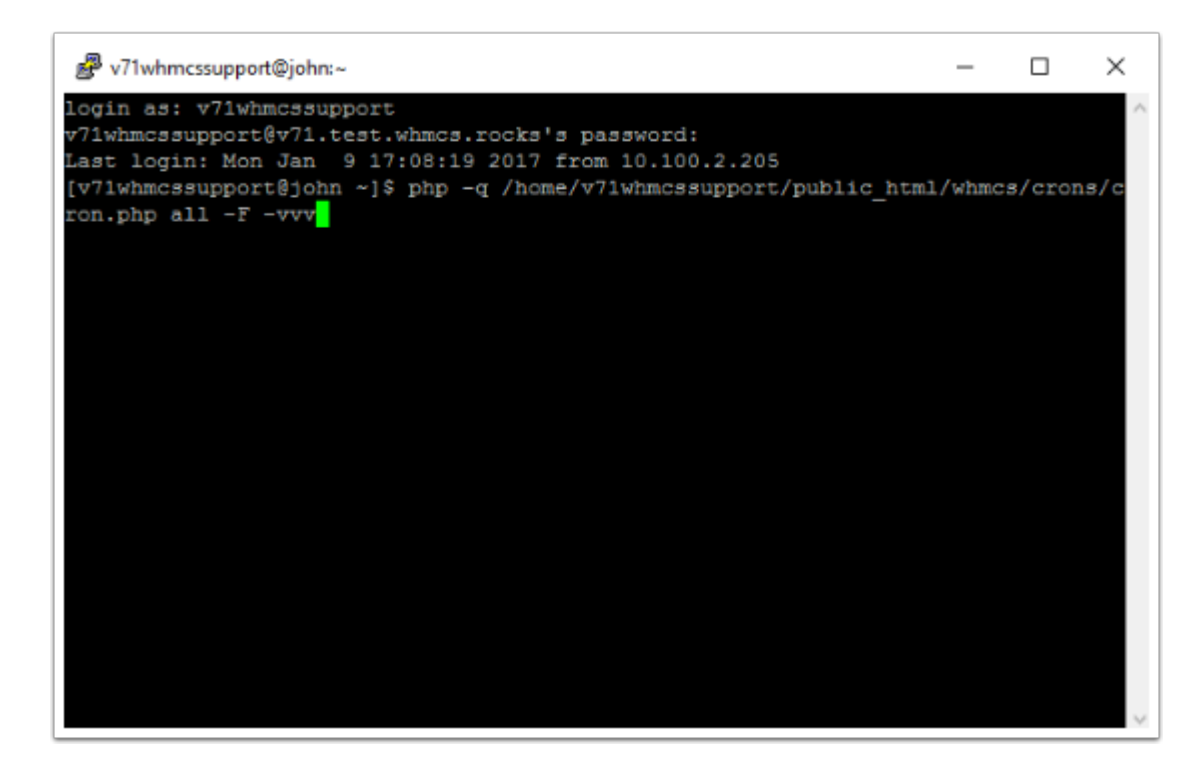

Press Enter to execute the command.

On screen you will see the cron.php script progress through all 24 tasks and return a green *[OK] Completed* message at the end.

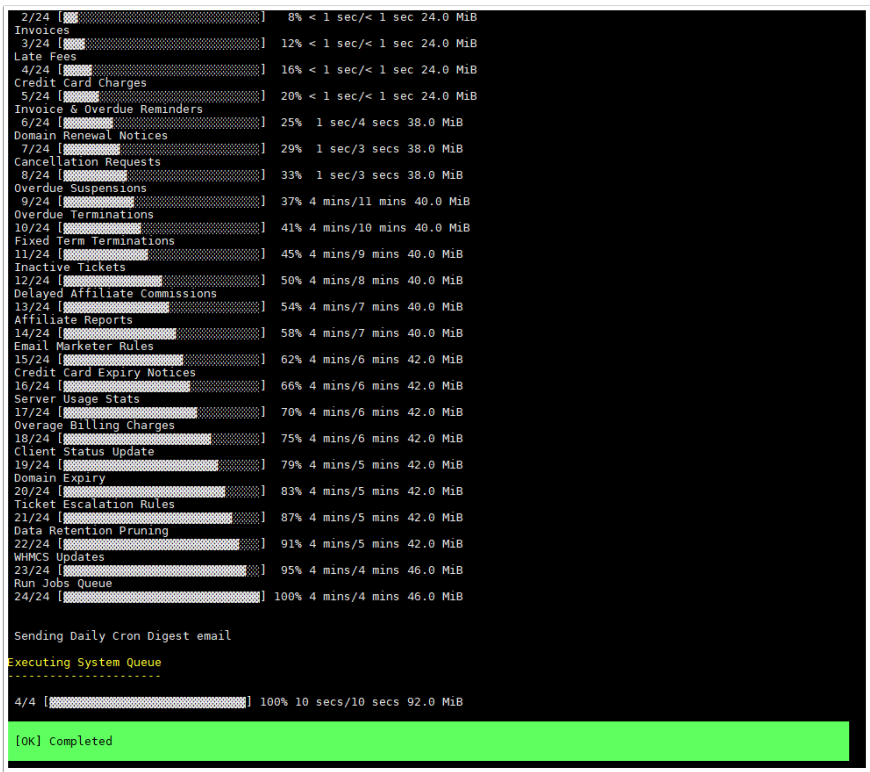

The above screenshot shows a successful execution.

Any errors which might be output on-screen can be used to identify the cause of the cron not completing.

Explanations of common errors are [available in our documentation](https://docs.whmcs.com/Cron_Job_Issues#Common_Errors). For help with cron frequency errors, see [Resolving a Cron Invocation Frequency Warning.](https://help.whmcs.com/m/troubleshooting/l/1277110-resolving-a-cron-invocation-frequency-warning)

WHMCS technical support can advise on the solution to errors which you may encounter, please include the full output when opening a support ticket.

 If a successful execution is completed at the command line without any errors, continue to the [Advanced Cron Troubleshooting - Intermittent Issues](https://help.whmcs.com/m/troubleshooting/l/1282145-advanced-cron-troubleshooting-intermittent-issues) article for further troubleshooting steps.